## **VDGS**

With the new Version of vACDM the pilots are able to have a Visual Docking Guidance System (VDGS) where he or she is able to see his or her departure information.

To use the VDGS simply head over to the Website <a href="https://vacdm.vatsim-germany.org/">https://vacdm.vatsim-germany.org/</a> and login with your VATSIM credentials.

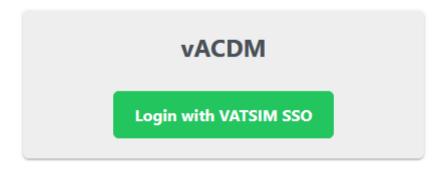

After logged in successfully the website is trying to find the flight inside the vACDM database.

When the flight is inside the vACDM process the relevant departure information will be displayed like this:

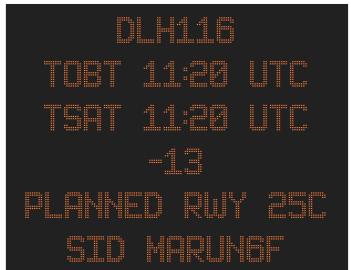

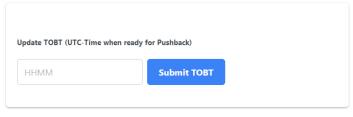

On the right hand side the pilot is able to update the TOBT to let ATC know when the flight will be fully ready.

Revision #2 Created 31 December 2022 10:56:31 by 1234027 Updated 6 March 2023 11:12:09 by 1234027